#### Zugang zum Hamnet und dessen Anwendungen

DARC FunkTag Kassel Erstellt und vorgetragen von

#### Ralf Wilke DH3WR

www.ralfwilke.com www.afu.rwth-aachen.de

22.04.2016

#### Inhalt

- Kurze Einführung Hamnet
- Zugangsmöglichkeiten
	- Funk
	- Internet (VPN-Tunnel)
- Anwendungen für den Benutzer

### Hamnet als Nachfolger von Packet-Radio

- •Beginn des Packet-Radio Netzes Anfang 1980er Jahre
- •Links hauptsächlich bei 1.2 GHz (23cm Band)
- •Knotenpunktnetz
- •Routing
- •Benutzereinstieg auf 70 cm mit 9k6
- •Textbasierte Anwendungen
	- –DX Cluster
	- –Mailbox
	- –Chat (Convers)

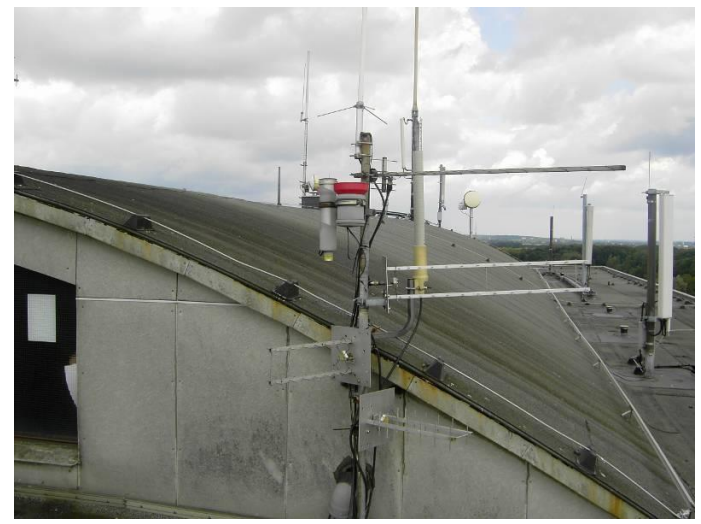

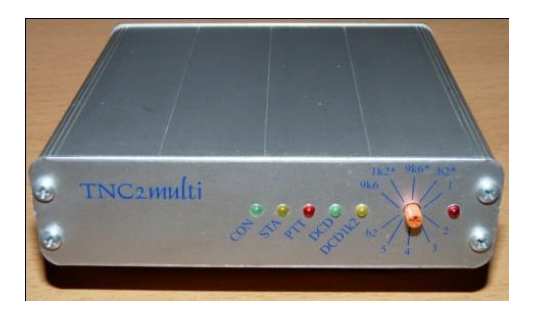

#### Struktur des Hamnet

#### •Das Hamnet ist in drei Bereiche aufgeteilt

- –Interlink zwischen Knoten
- –Dienste am Standort der Knoten (Webserver, Echolink)

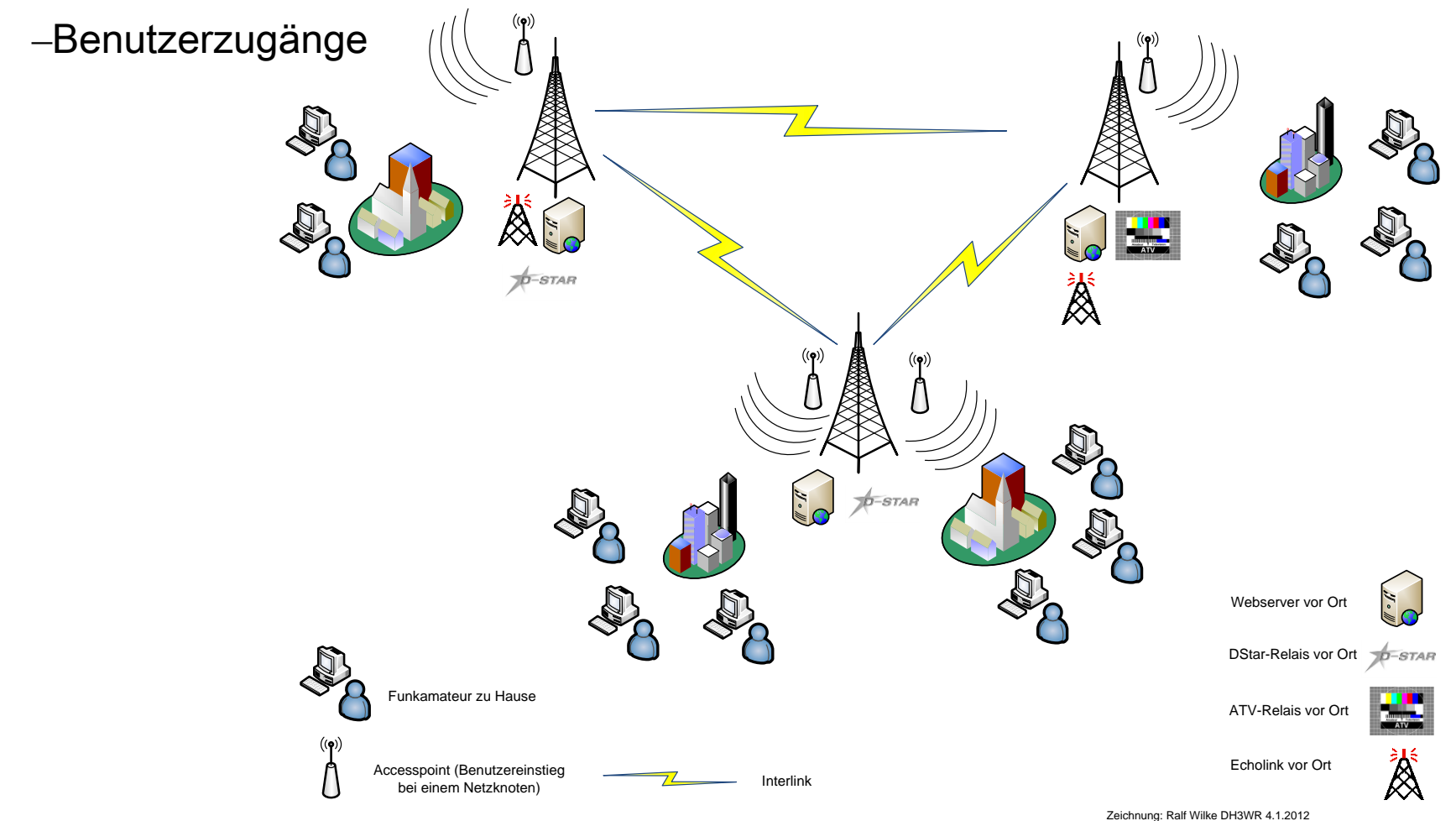

#### Aktive Linkstrecken in Mitteleuropa

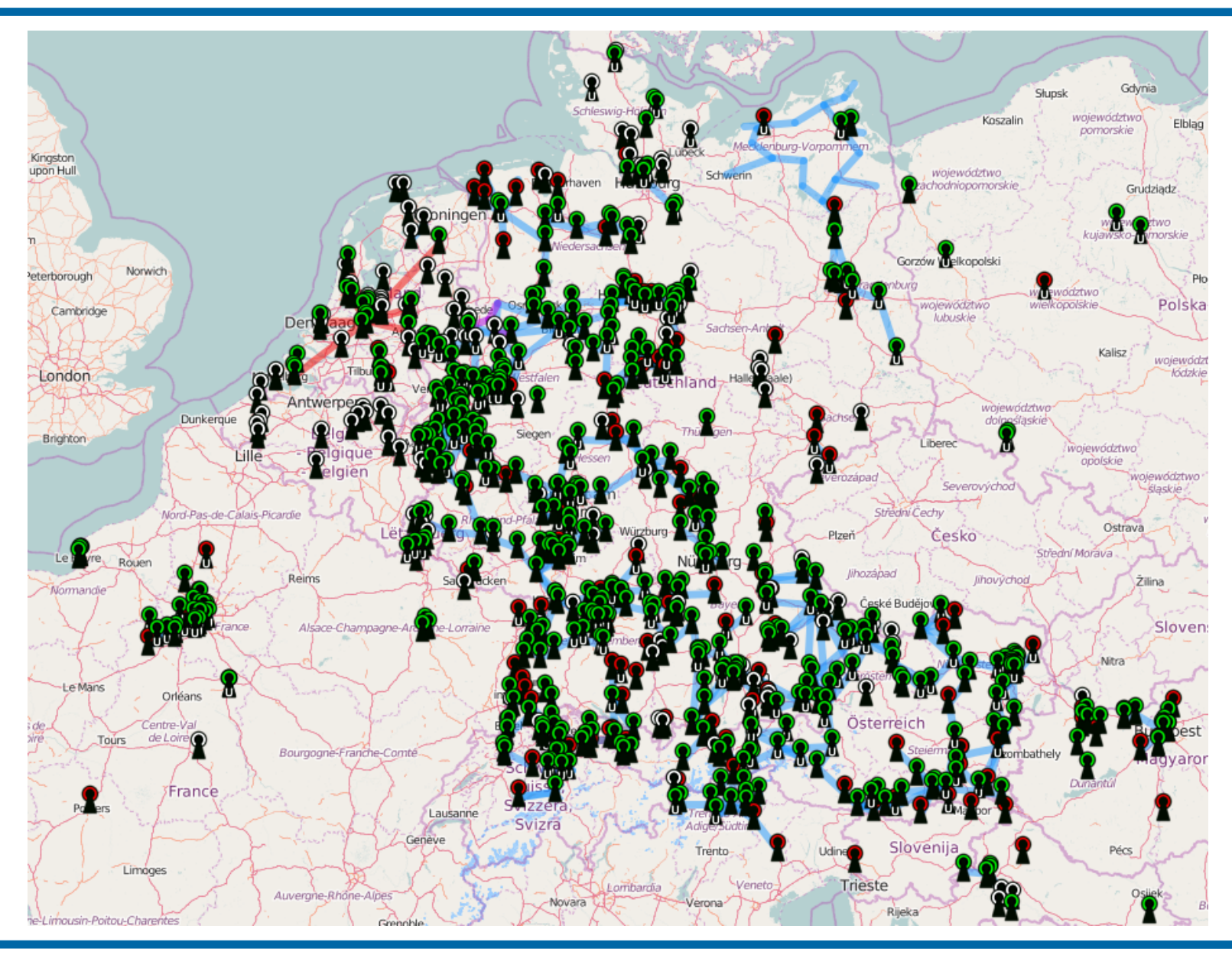

#### Existierende Benutzerzugänge

Seit 2015: Erweiterung der hamnetdb um Ausbreitungsvorhersagen (Bachelor-Arbeit H. Munz) am IHF

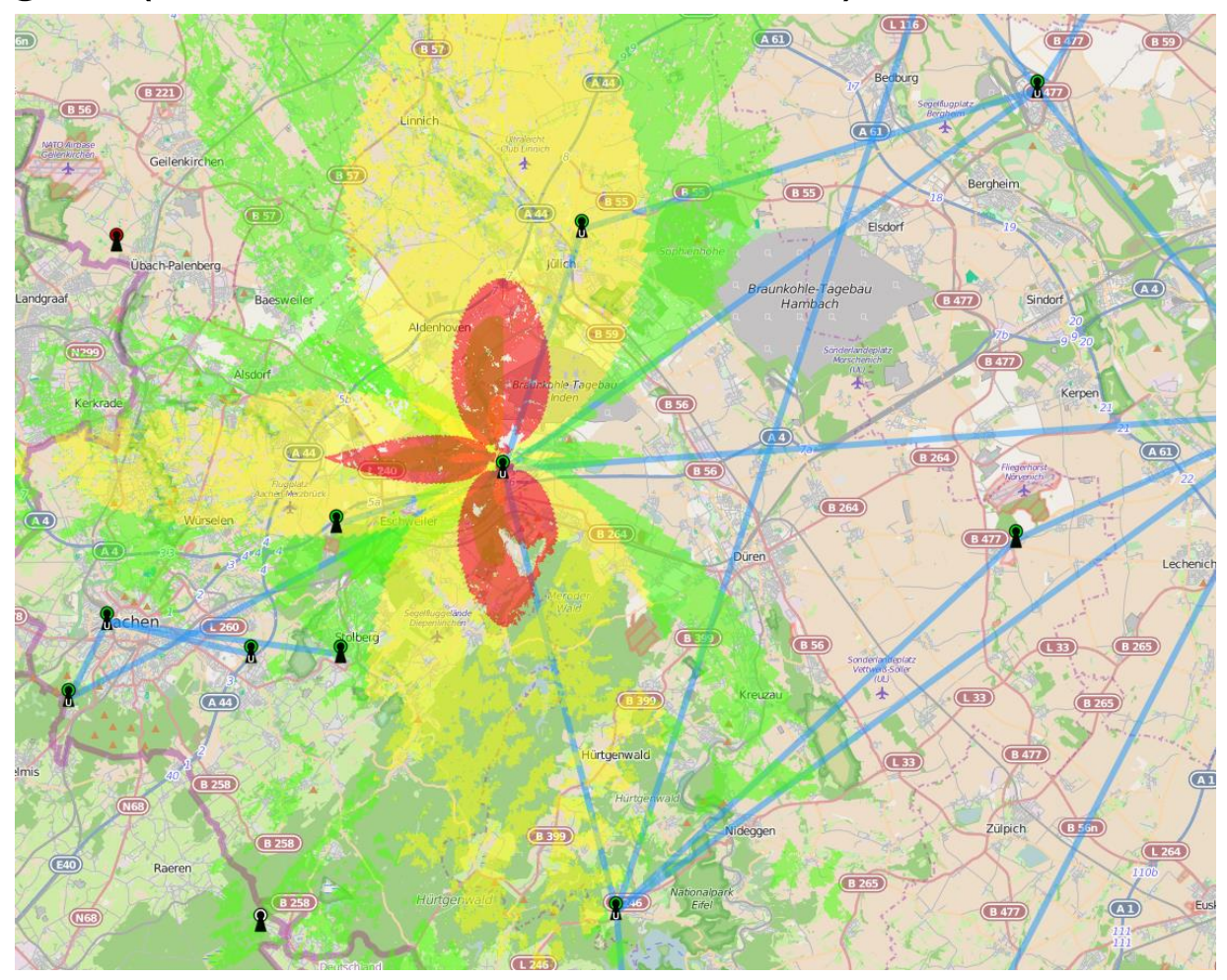

#### Benötigte Hardware beim Benutzer

- •Wir empfehlen "Nanobeam M5" von Ubiquiti
- •Parabolspiegel von ca. 40 cm Durchmesser
- •"Funkgerät" im Erreger eingebaut
- •Sowohl Daten als auch Strom über 1 Kabel
- •Sichtverbindung zum nächsten Benutzereinsteig ist notwendig
- •Kosten: 25 dBi ca. 95 €, 16 dBi ca. 65 €
- •Weboberfläche zum einfachen Konfigurieren vorhanden

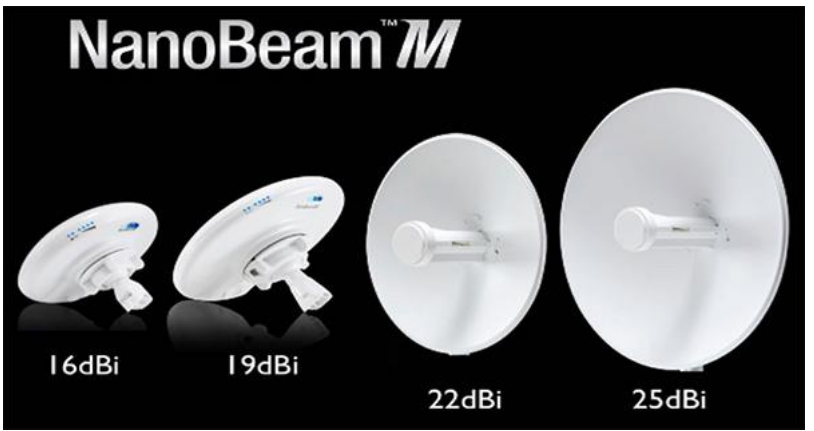

#### Installationsbeispiel beim Benutzer

- •Vorläufige Montage der Antenneneinheit am Mast
- •Optisches Ausrichten auf Zugangspunkt
- •Mittels Laptop öffnen der Konfigurations-Oberfläche der Antenne
- •Auf maximale Feldstärke ausrichten
- •Datendurchsatz testen
- •Schrauben gut anziehen

•Verlegen eines Netzwerkkabels vom Mast ins Haus, am Besten bis zum DSL-Router.

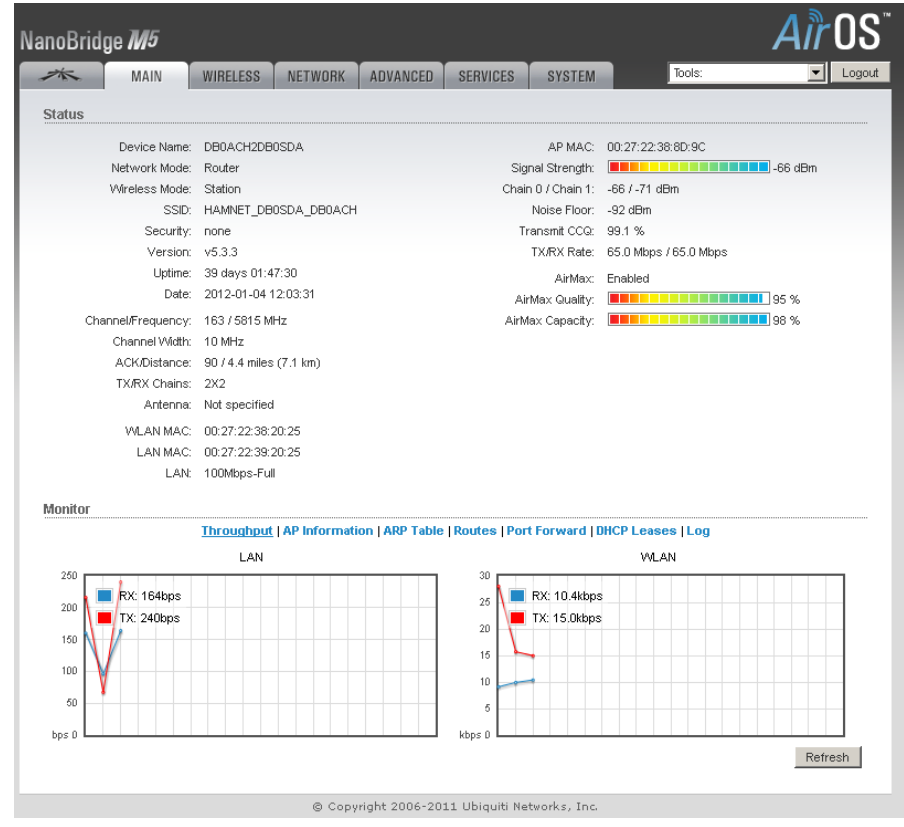

#### Intregration in das bestehende Heimnetzwerk

- 1. Nur 1 Netzwerkkabel vom Mast zum DSL-Router zu verlegen
- 2. Über Stromeinspeisung (POE) wird die Antenne mit Leistung versorgt
- 3. Anschluss des Netzwerkkabels in den vorhandenen DSL-Router
- 4. Hamnet ist auf allen Computern im Haushalt verfügbar
- 5. sowohl über WLAN für Laptops
- 6. als auch kabelgebunden für PCs

DSL-Router trennt Internet und Hamnet

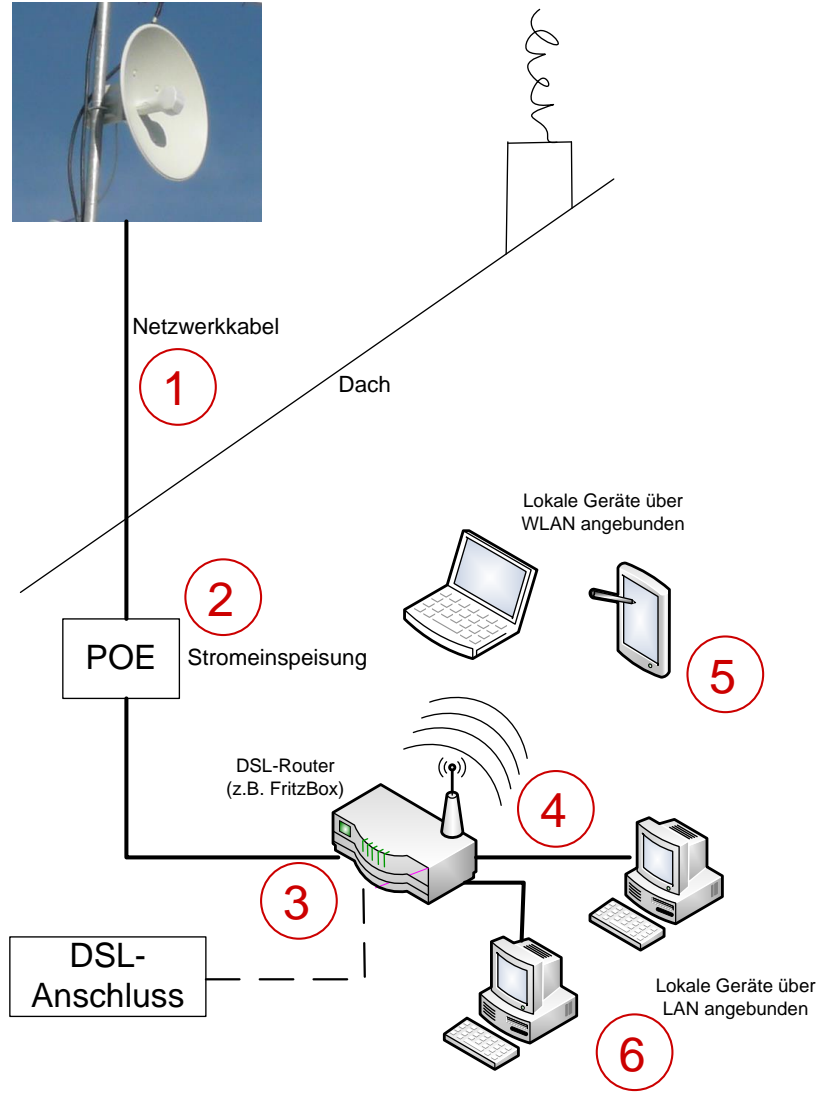

### Einstellungen an der NanoBridge - Rufzeichen

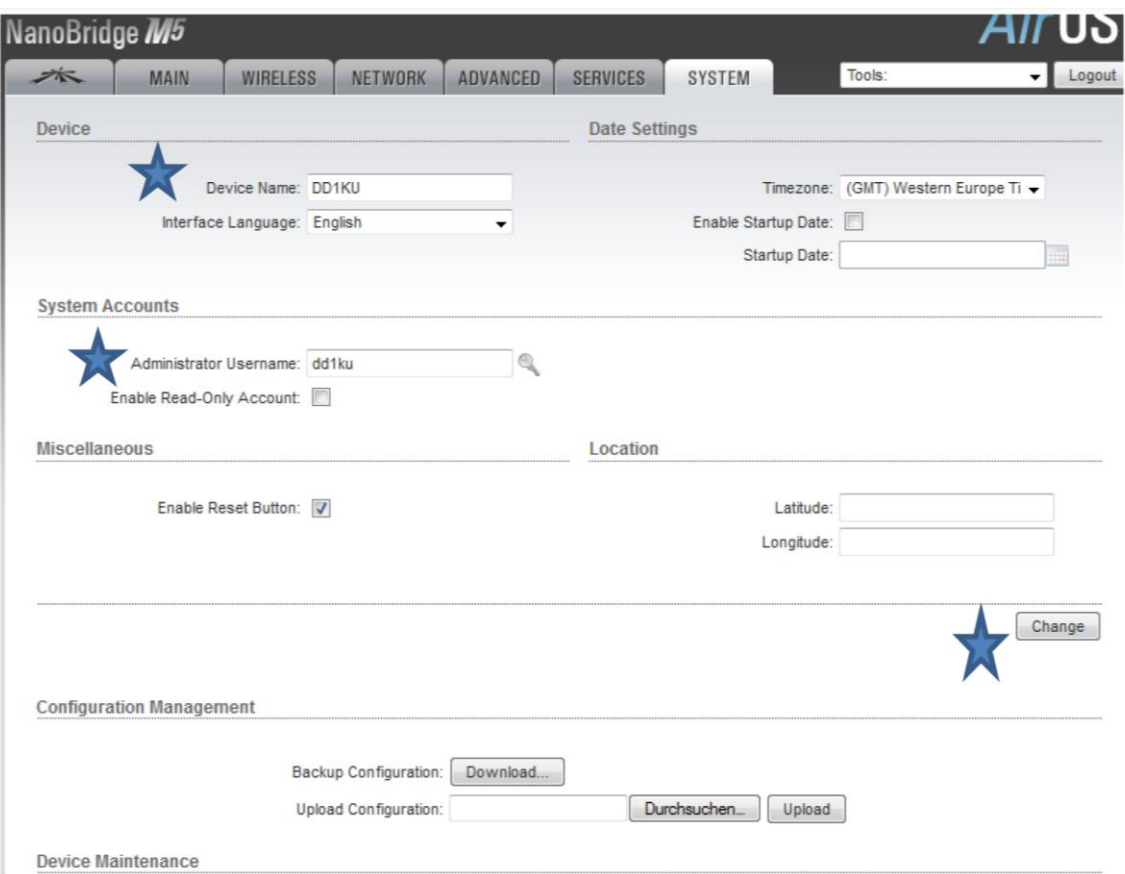

- 1. Device Name \_Dein Rufzeichen z.B: DD1KU eingeben.
- Benutzername und Kennwort unbedingt ändern! 2. System Accounts
- 3. Change drücken

Quelle: DD1KU

### Einstellungen NanoBridge - Zugangspunkt

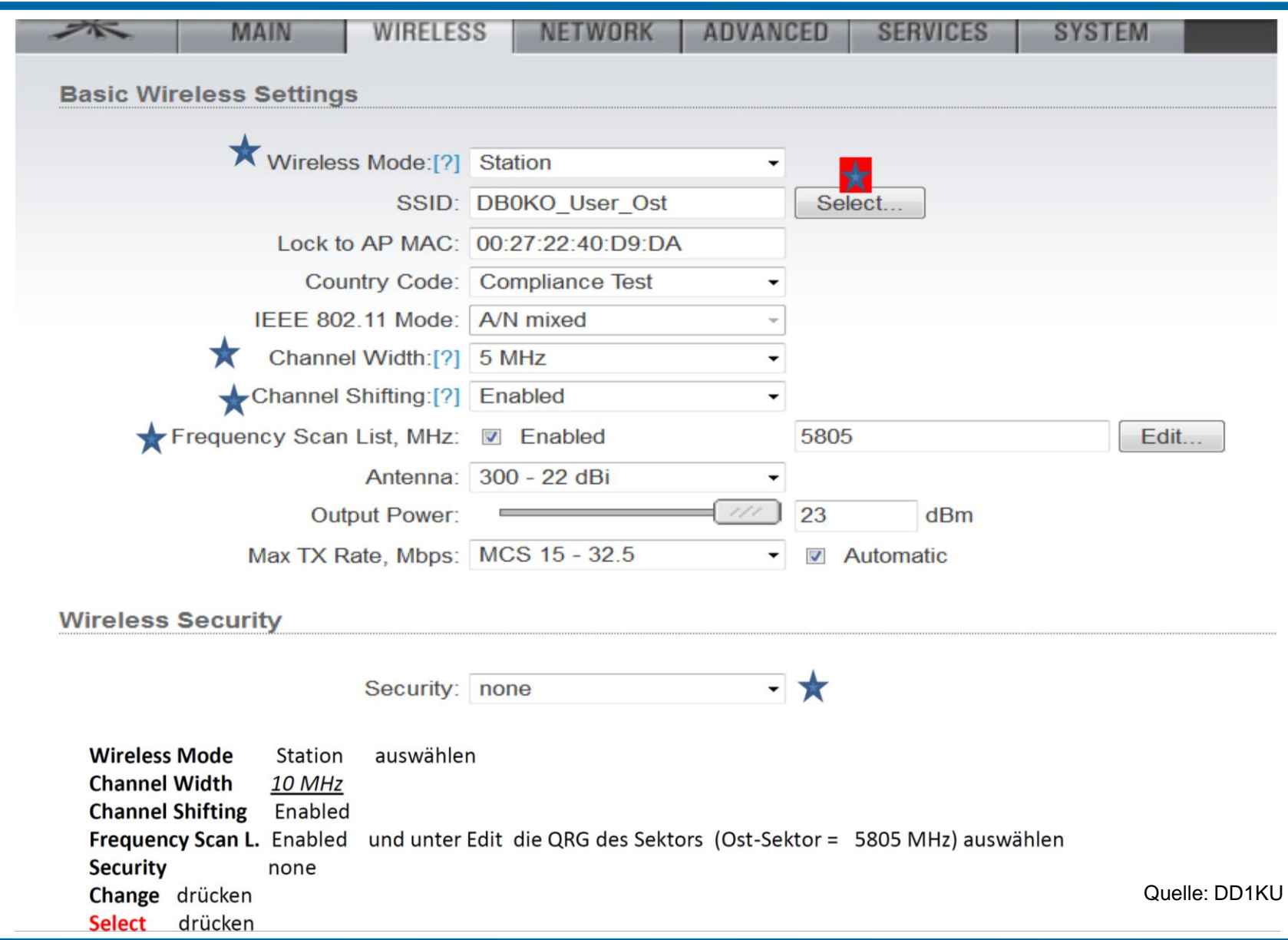

### Einstellungen NanoBridge – Zugangspunkt

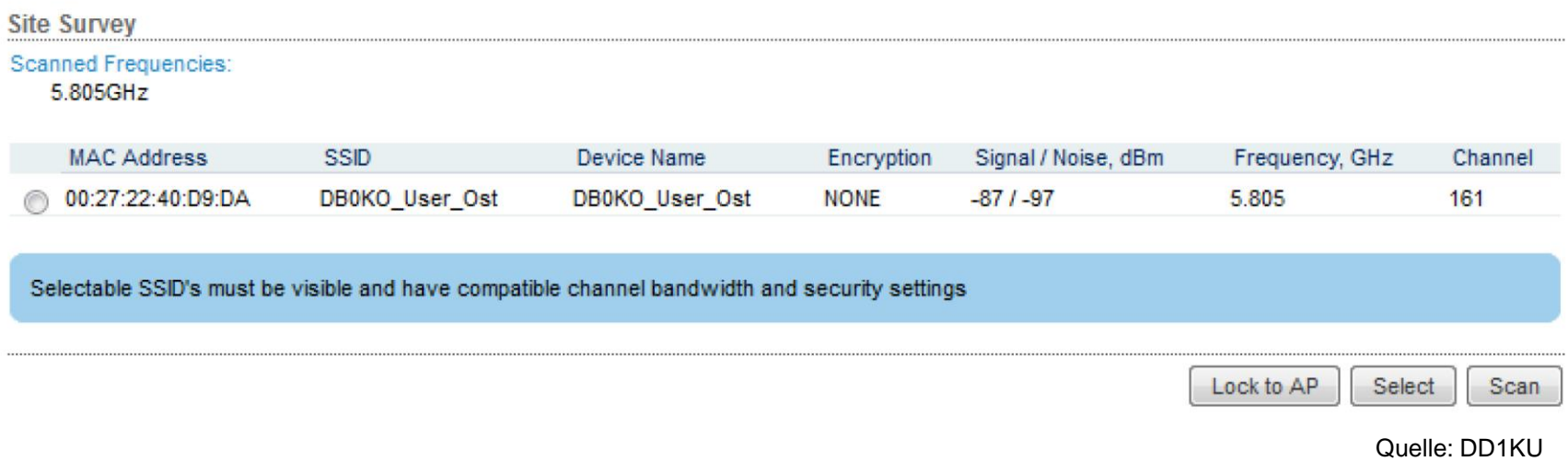

#### Hier sollte nun der Zugangspunkt aufgeführt sein.

### Einstellungen NanoBridge – Verbindung steht

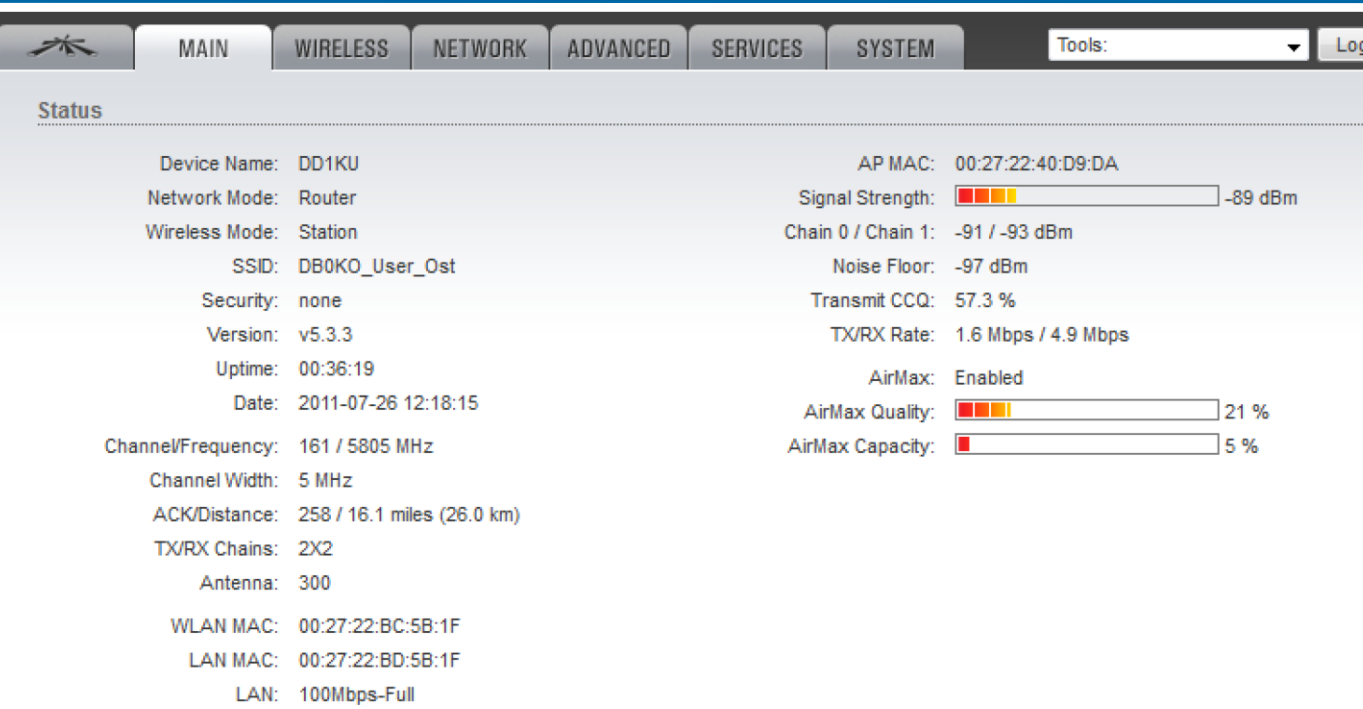

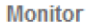

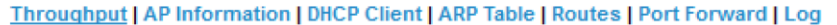

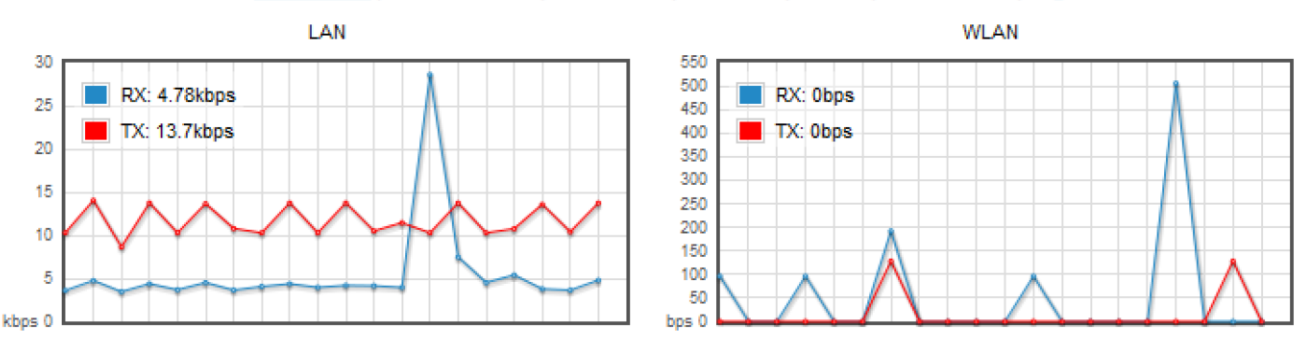

Quelle: DD1KU

### Alternative: VPN-Tunnel über Internet

- Alternative: VPN-Tunnel
- Wenn keine Abdeckung besteht, oder zum Testen
- Registrierung notwendig

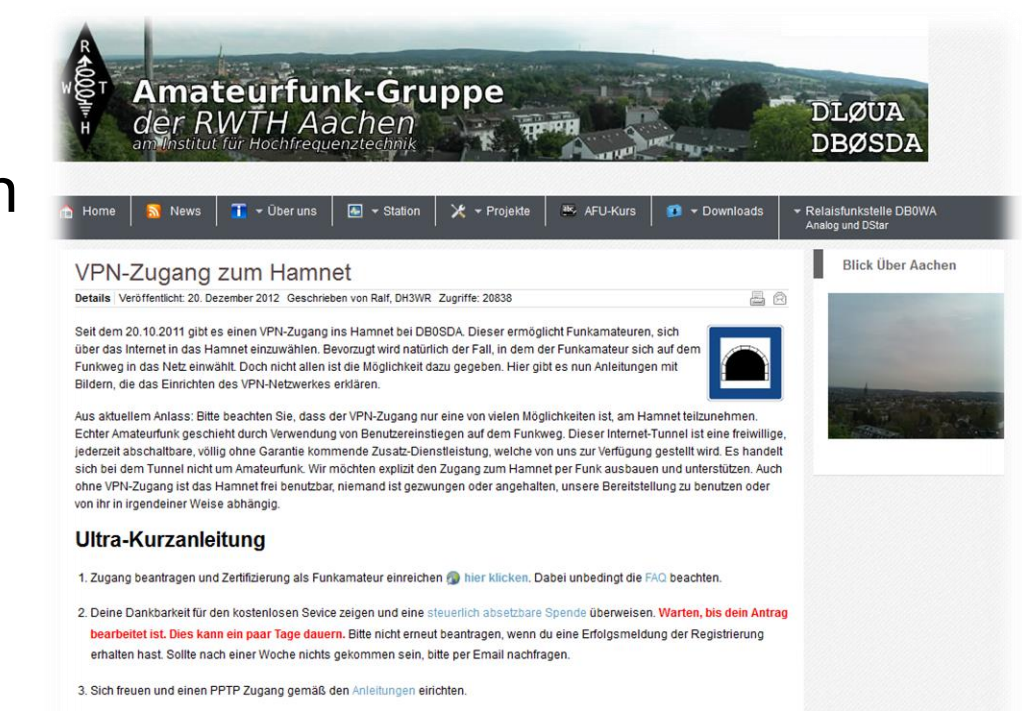

4. Falls gewünscht seinen Zugang für eine FritzBox freischalten und das Konfig-File herunterladen. ACHTUNG: Unbedingt unsere

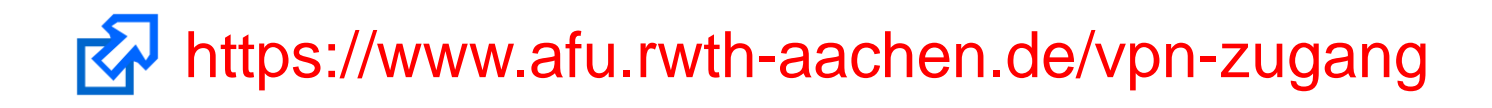

### Alternative: VPN-Tunnel über Internet

- 1. Zugang beantragen und Zertifizierung als Funkamateur einreichen
- 2. Warten, bis dein Antrag bearbeitet ist. Dies kann ein paar Tage dauern. Wir machen dies ehrenamtlich und bitten um eine geringe steuerlich absetzbare Spende für unsere Server.
- 3. Eine Email meldet die erfolgreiche Prüfung der Lizenz-Urkunde
- 4. Zugang über PPTP einrichten, Anleitungen unter https://www.afu.rwth-aachen.de/vpn-zugang
- 5. Wenn gewünscht über eine Fritz!Box direkt ins Hamnet einwählen, Anleitung an gleicher Stelle.
- 6. Bitte die FAQ beachten!

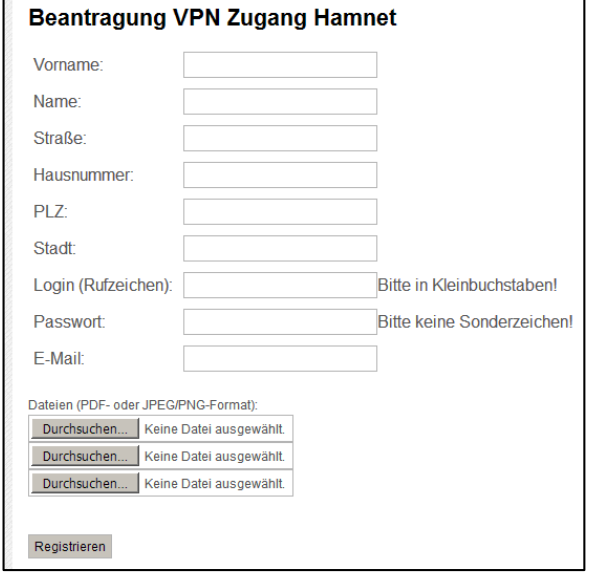

### Was kann ich damit machen?

- 1. HAMNET als Infrastruktur für automatische Stationen
- IP-basierte Verbindung
- Grundlage für eine modernes Datennetz per Funk
- APRS, Echolink, D-Star, DMR, Funkruf, Webserver, Dateiserver, Kartenserver, u.v.m.

#### 2. HAMNET als Plattform für "persönlichen Amateurfunk"

- Sprache: Voice Over IP (VoIP), wie Skype, verschiedene Gesprächsräume
- Bilder: ATV in Digital, Ein-und-Ausgabe, Video-Konferenzen
- Webseiten, Präsentation von Projekten, Selbstdarstellung, usw.
- Eigene Homepage
- Eigene Entwicklungen, die IP-basiert sind
- Integration von Web-SDRs, DX-Cluster Informationen

#### Web-Server

- Einfache Verbreitung von Inhalten (Homepages)
- Fertiges Image für RaspberryPi verfügbar (HamserverPi)

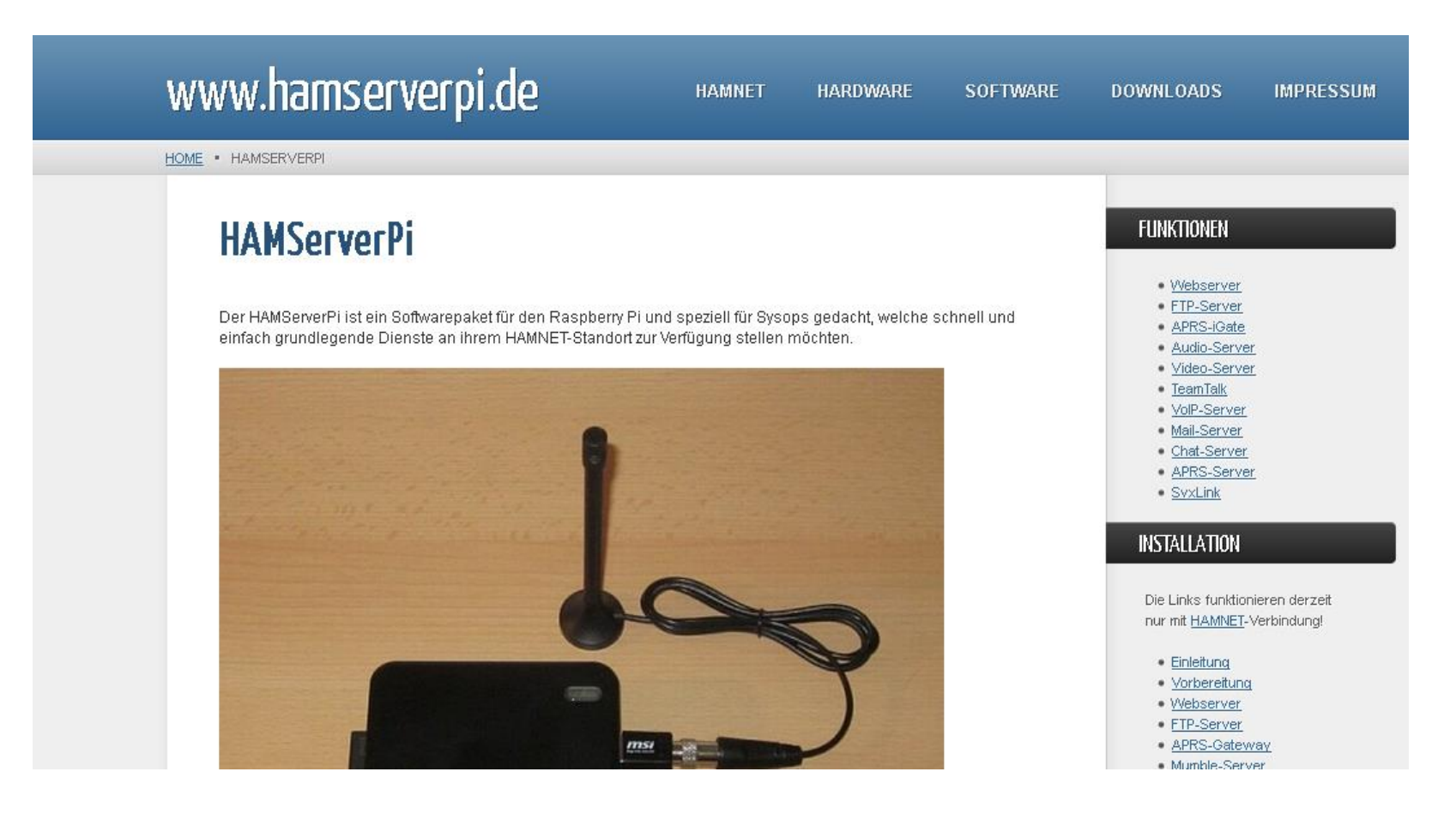

#### Rundspruch Videothek

- Video-Archiv der Rundsprüche seit Mitte 2012
- Einfacher Zugriff über Hamnet und Browser

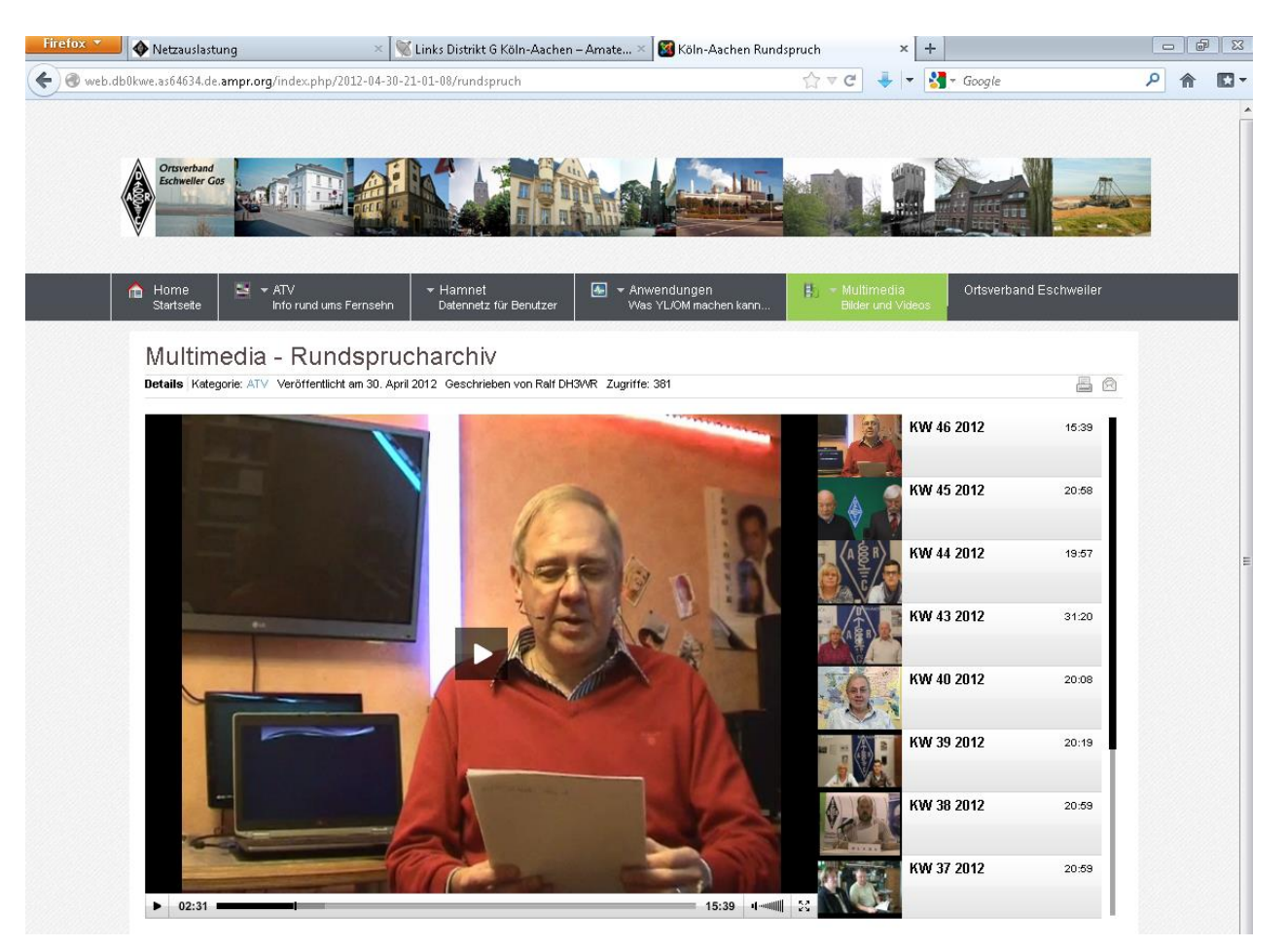

#### ATV-Eingabe über Hamnet

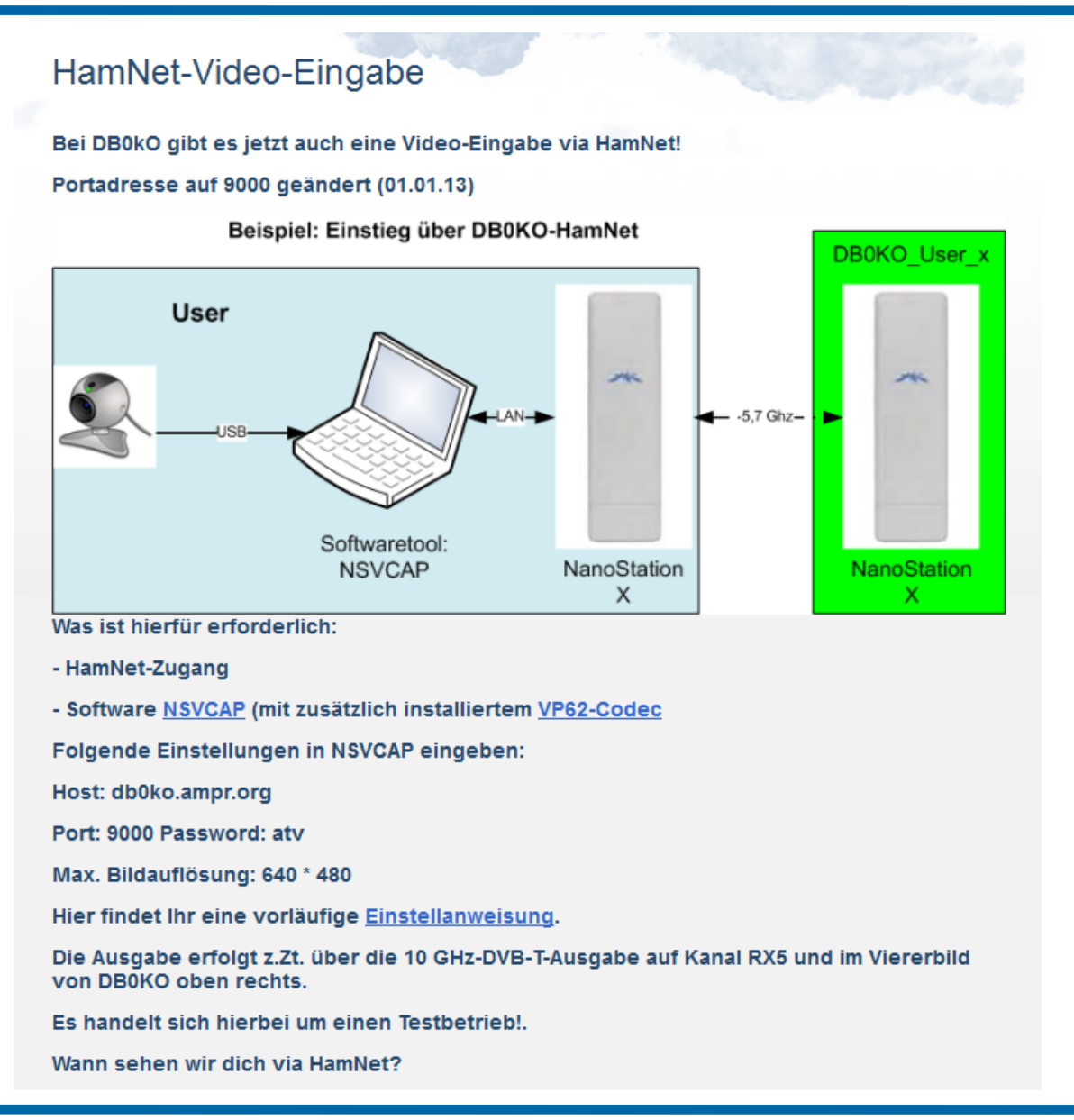

#### Video-Konferenz

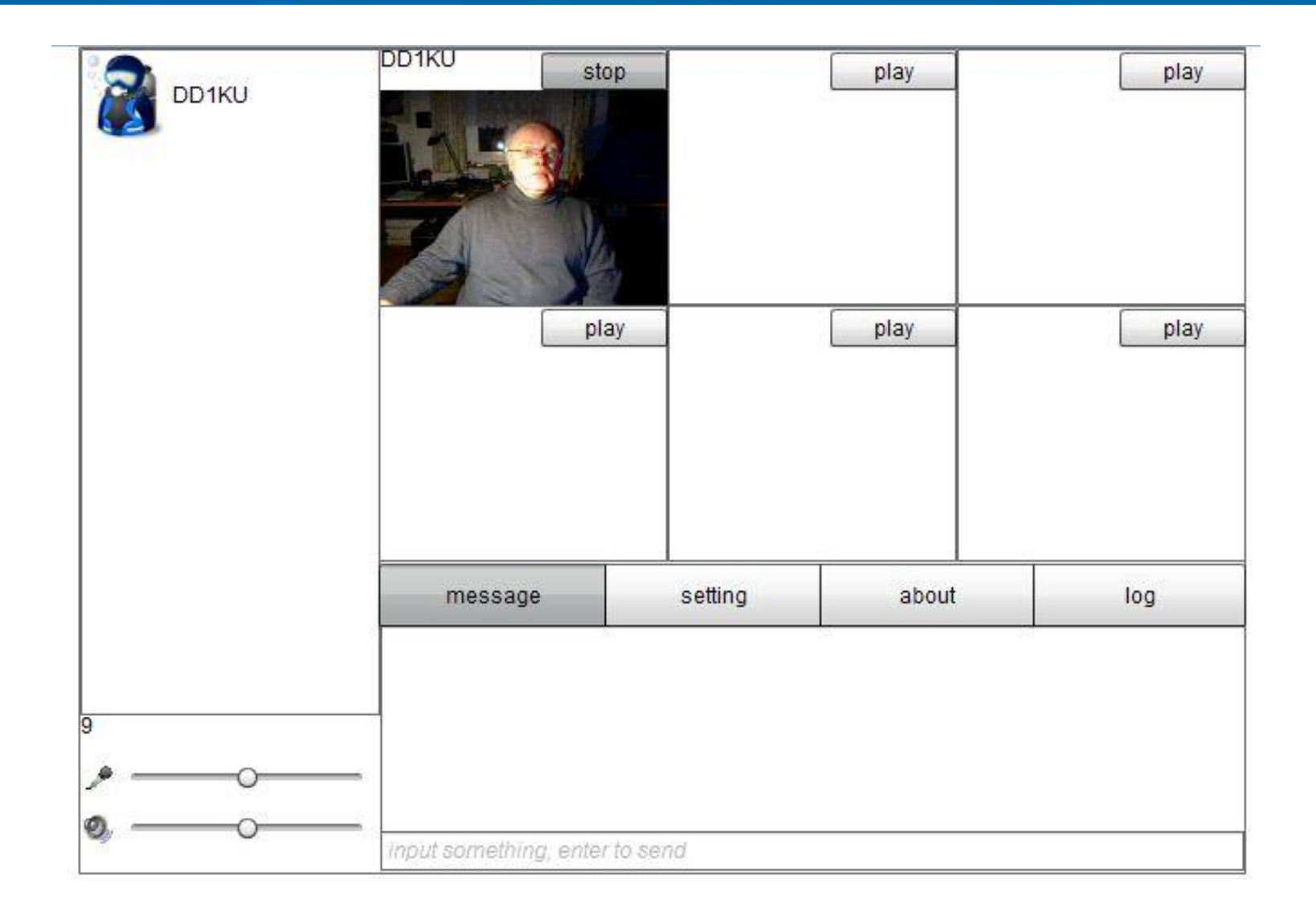

#### ATV-Live-Stream

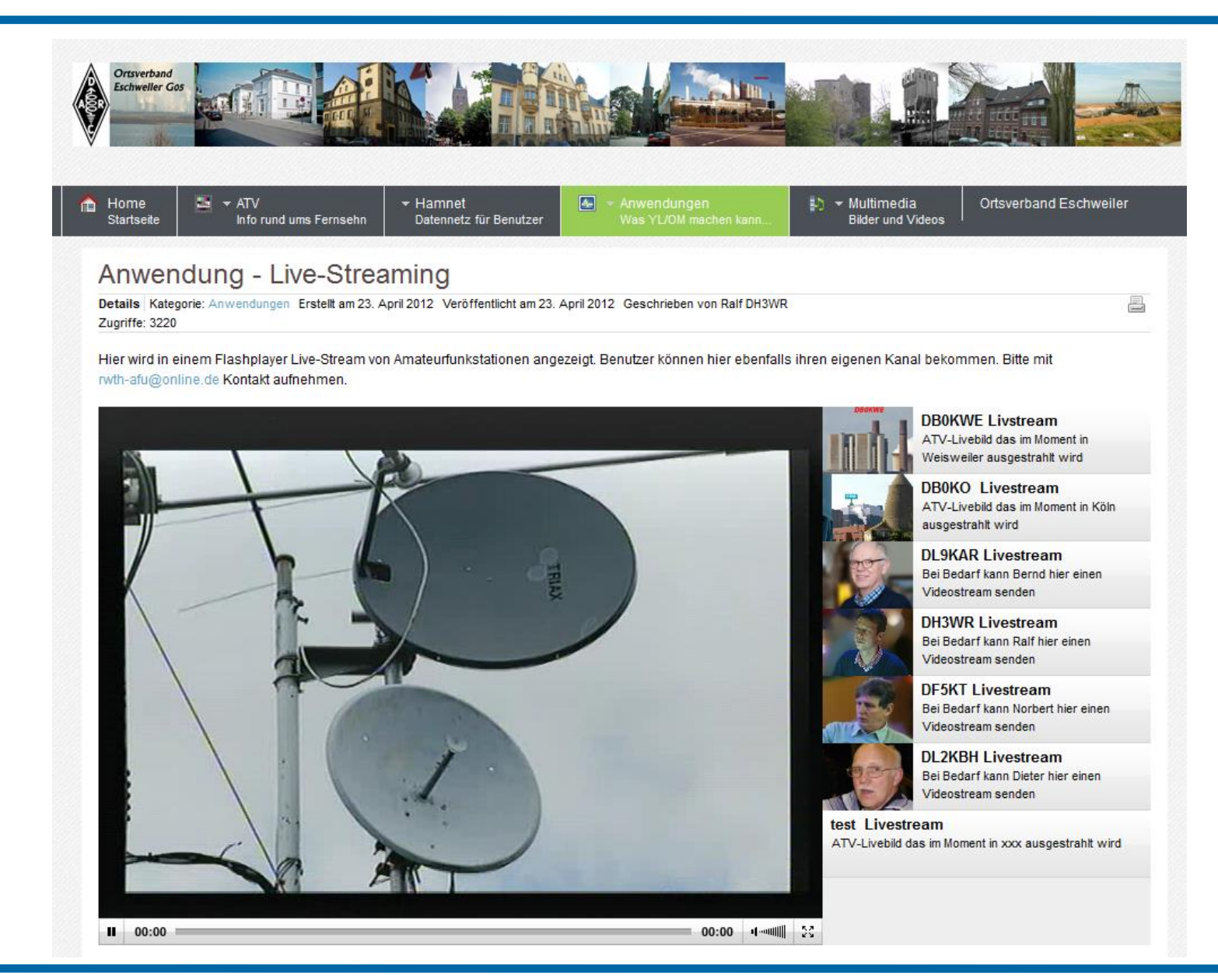

#### AFU Cloud

#### AfuCloud - Speicherplatz im Hamnet

#### Details Veröffentlicht am 18. September 2014 Geschrieben von Ralf, DH3WR Zugriffe: 116

Als zentrale Ablage und zum Verteilen von Dateien wurde an der Amateurfunkstation der RWTH Aachen ein Cloud-Server installiert. Basierend auf dem System OwnCloud wurde einer der Server mit diesem System ausgestattet. Der Zugriff geschieht in erster Linie über das Web-Interface; es gibt aber auch Hilfsprogramm für Desktop-PCs und mobile Endgeräte auf Android und iOS Basis. Zur Zeit stehen ca 3 TB Speicherplatz zur Verfügung. Wer einen Benutzer-Zugang haben möchte, schreibe uns einfach eine Email. Der Zugriff ist zunächst nur aus dem Hamnet möglich, evtl. werden wir auch das Internet erlauben. Der Speicherplatz pro Benutzer ist nominell 10 GB, kann aber auf Anfrage und Begründung erhöht werden.

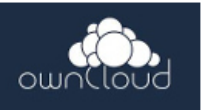

昌 Q

Zugriff auf die AfuCloud über http://db0sda.ampr.org/owncloud.

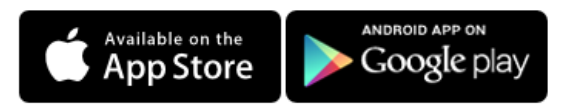

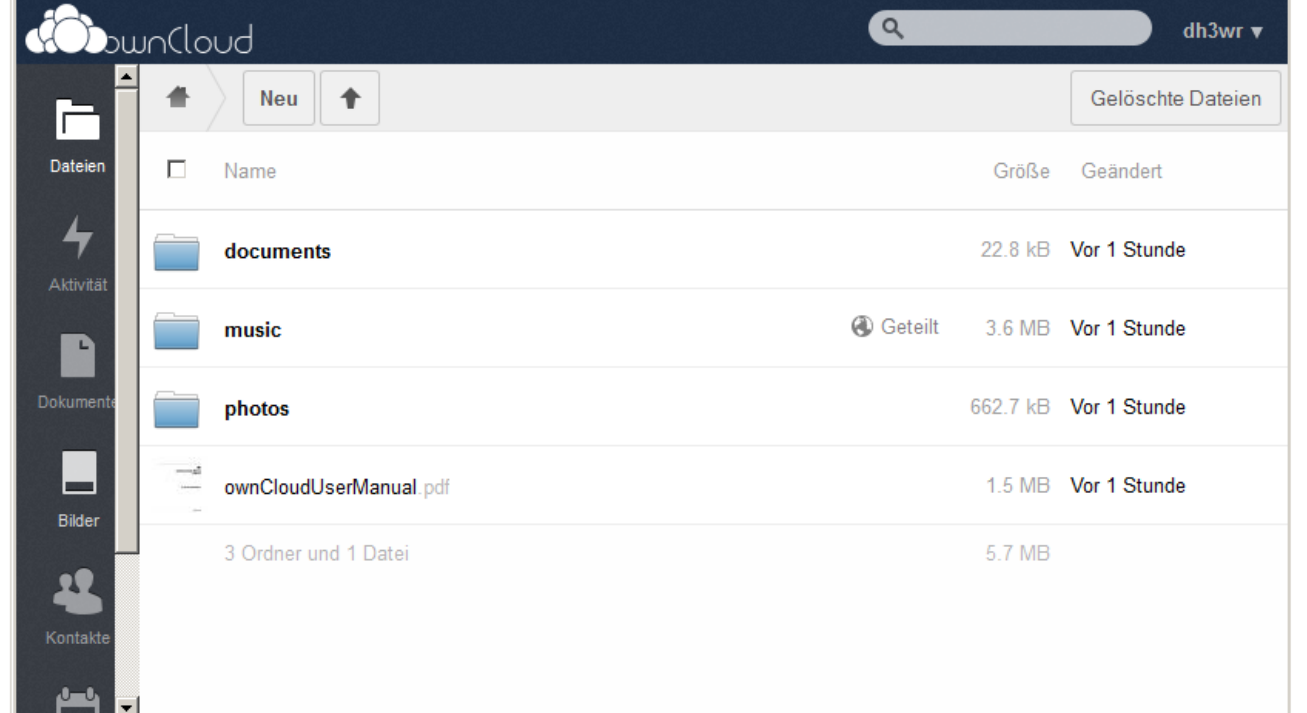

#### OpenStreetMap Kartenserver Cluster

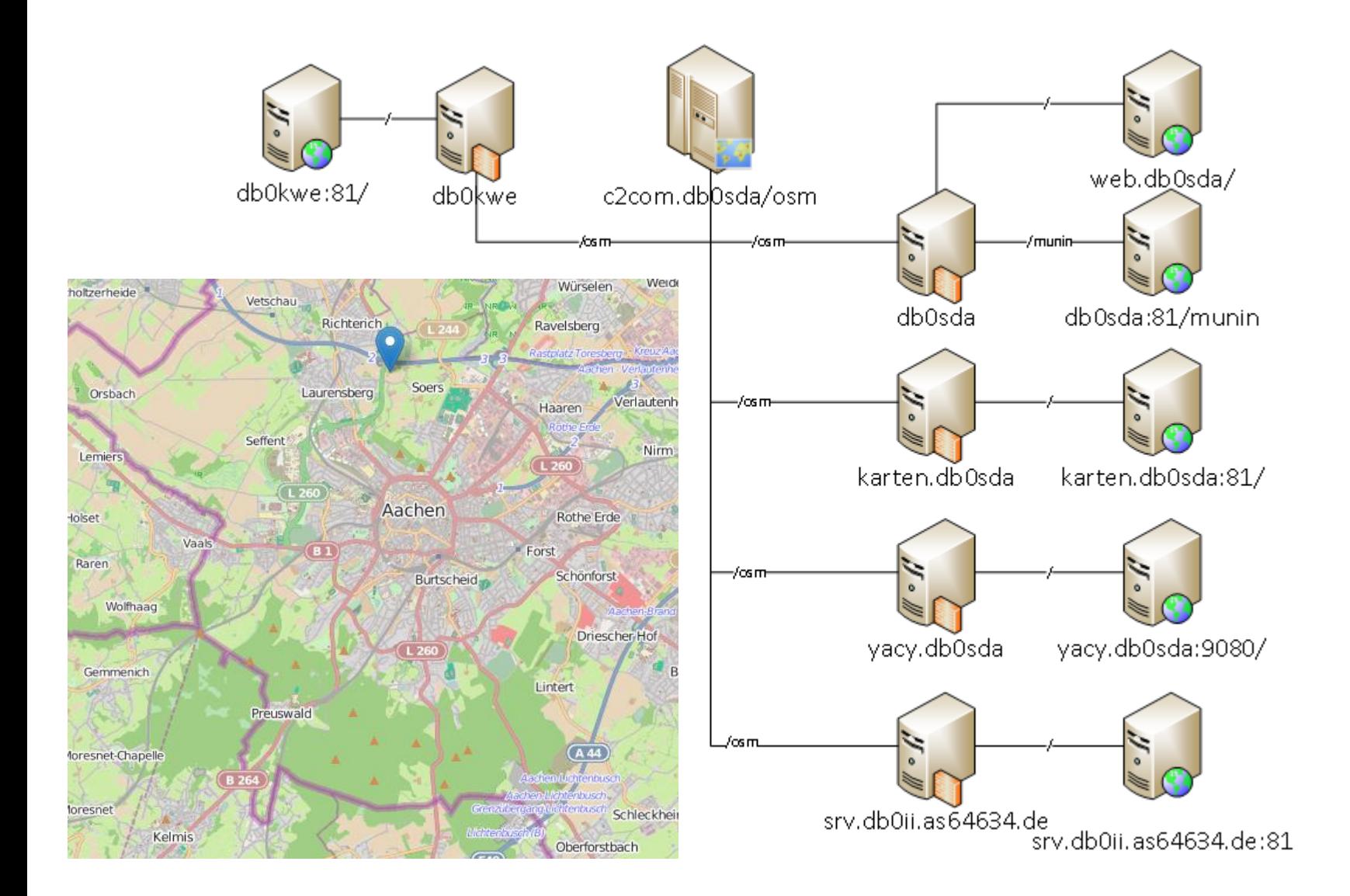

## Automatische Überwachung

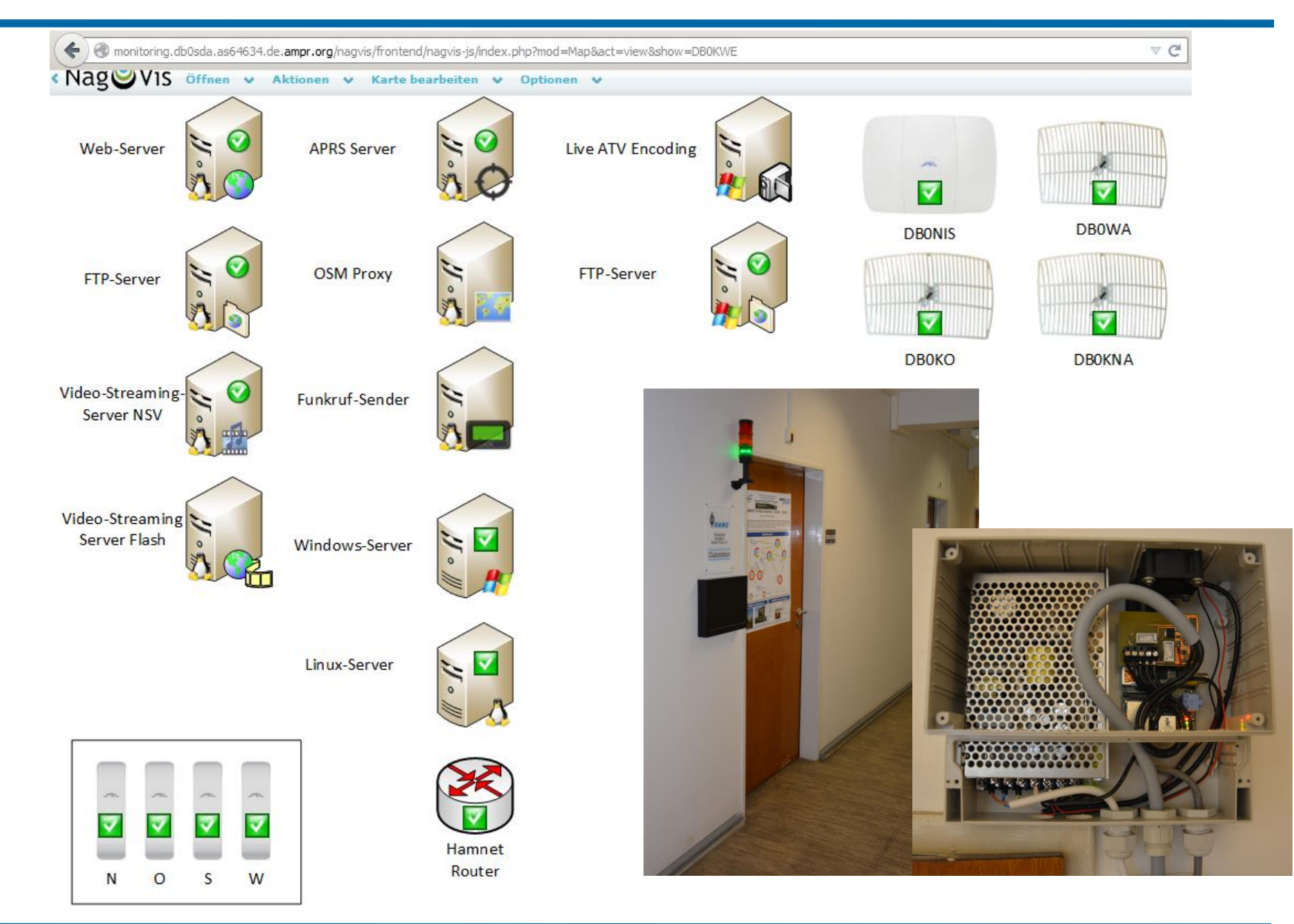

#### Netzauslastung

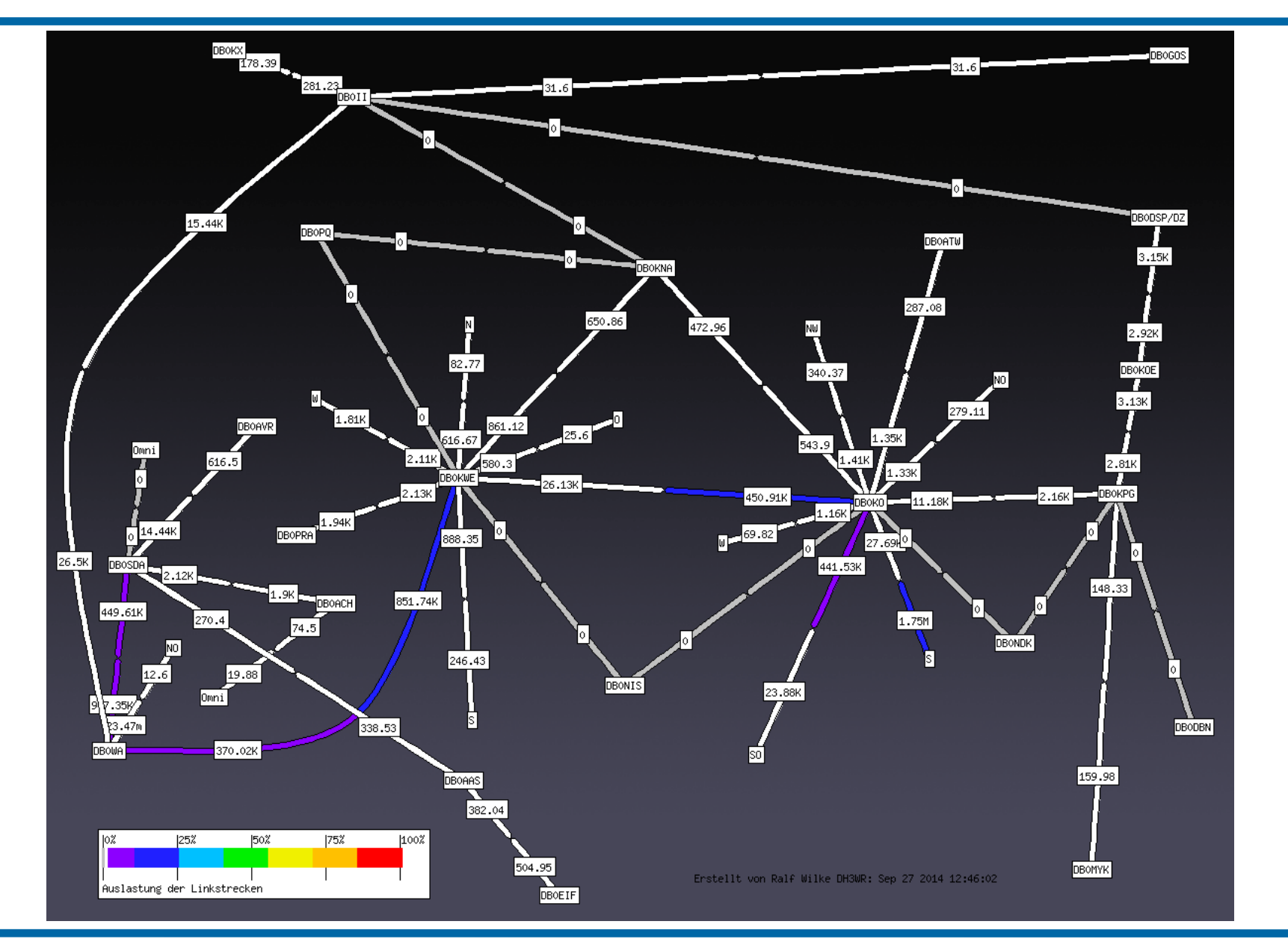

#### Verteilte Suchmaschine

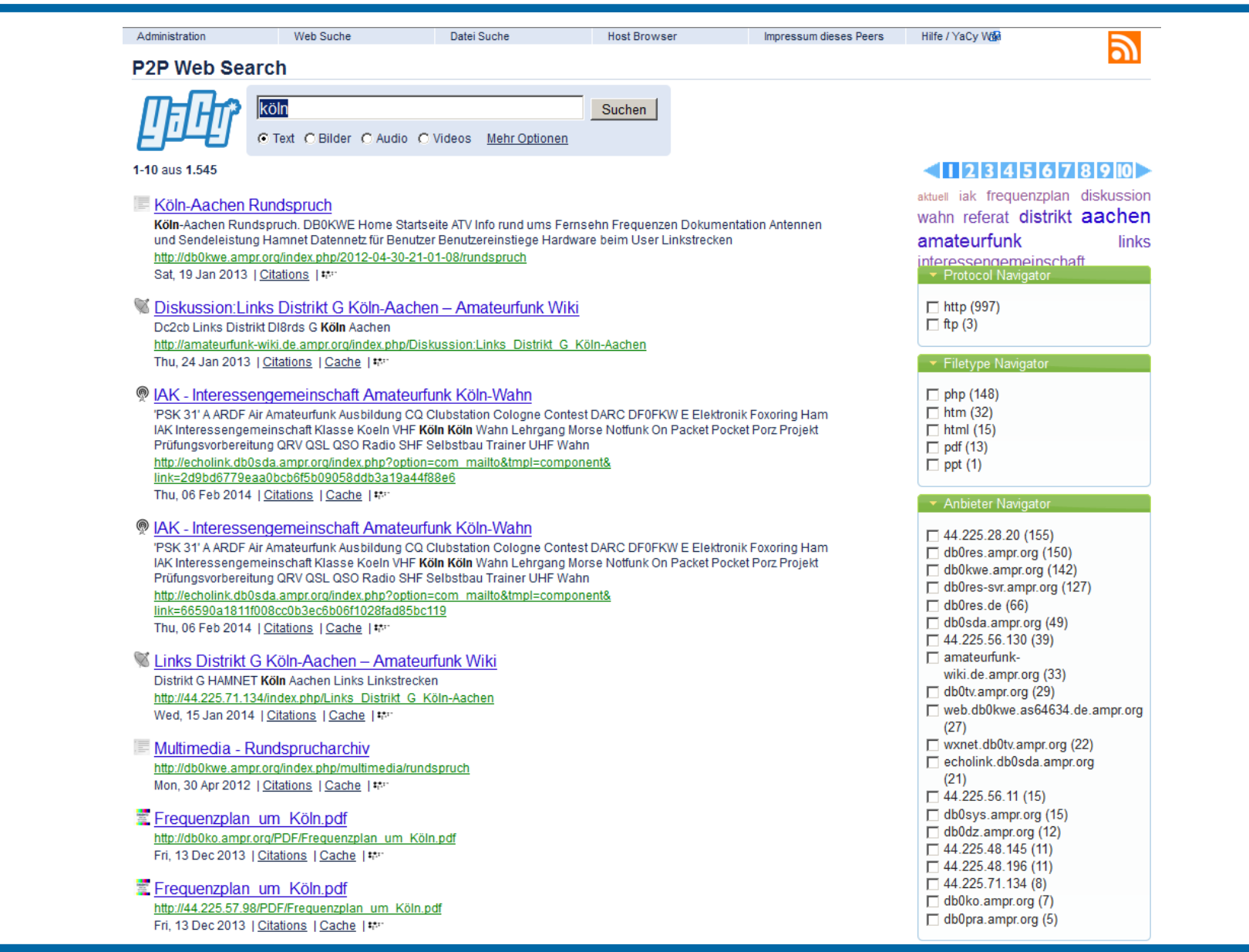

#### **Geschwindigkeitstests**

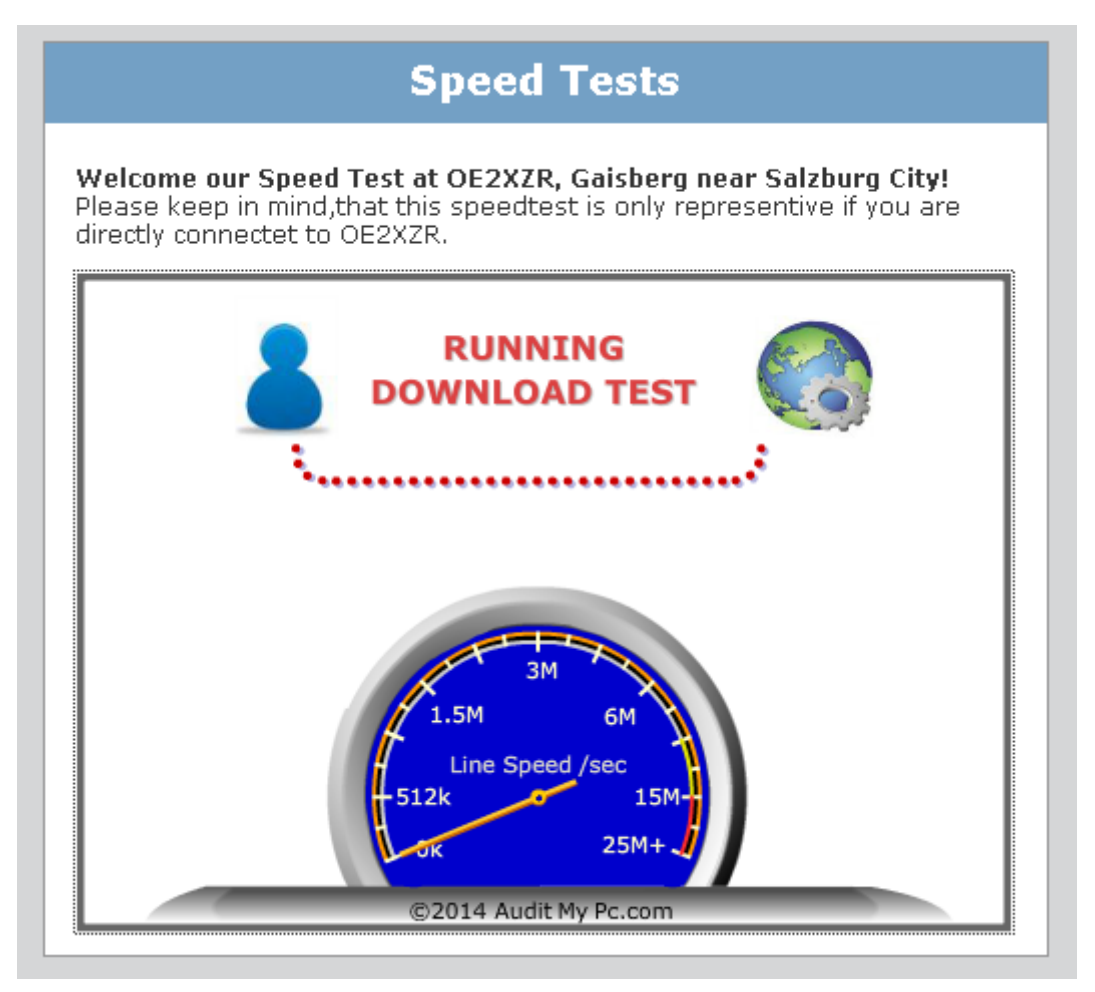

http://speedtest.oe2xzr.ampr.at/

### Wikipedia Spiegel

Benutzerkonto anlegen & Anmelden

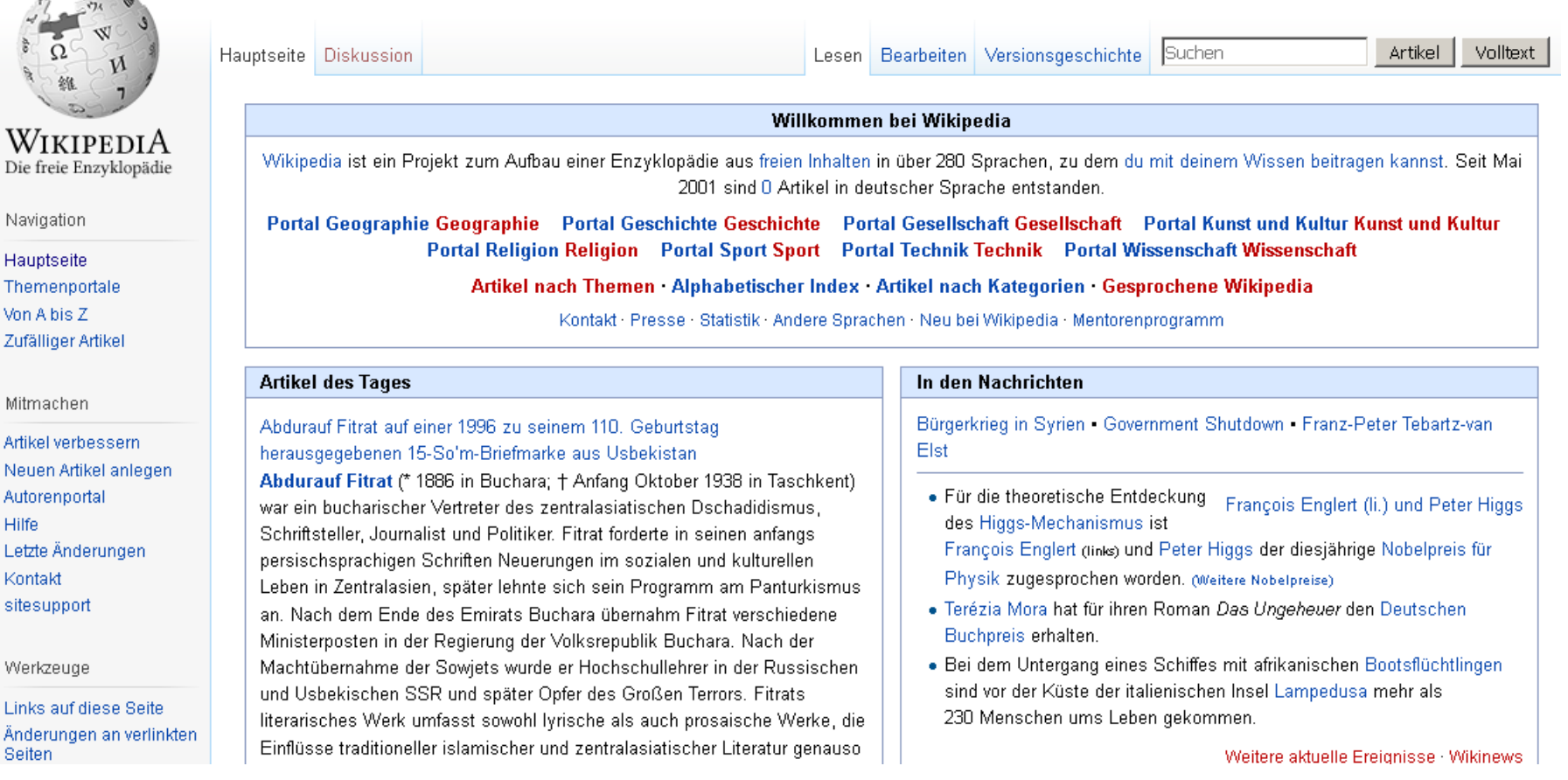

### SIP-Telefonie Motivation

- Es sind bereits VoIP Dienste im Hamnet etabliert, u.a.
	- Echolink
	- Mumble
- SIP Telefonie bietet Komfort der üblichen Festnetzanschlüsse im Hamnet
- Feste Zuweisung eine Telefonnummer zu einem Rufzeichen
- Konferenzschaltungen möglich
- Anrufbeantworter möglich

### Technische Umsetzung

- Wie oft im Hamnet: Die Idee von Österreich übernommen
- Serververbund im Hamnet
- Benutzer meldet sich bei einem Knoten an
- Benutzerdatenbank liegt auf allen Server vor
- Weiterleitung von Gesprächen an andere Server, wenn nicht lokal
- Keine Voll-Vermaschung notwendig

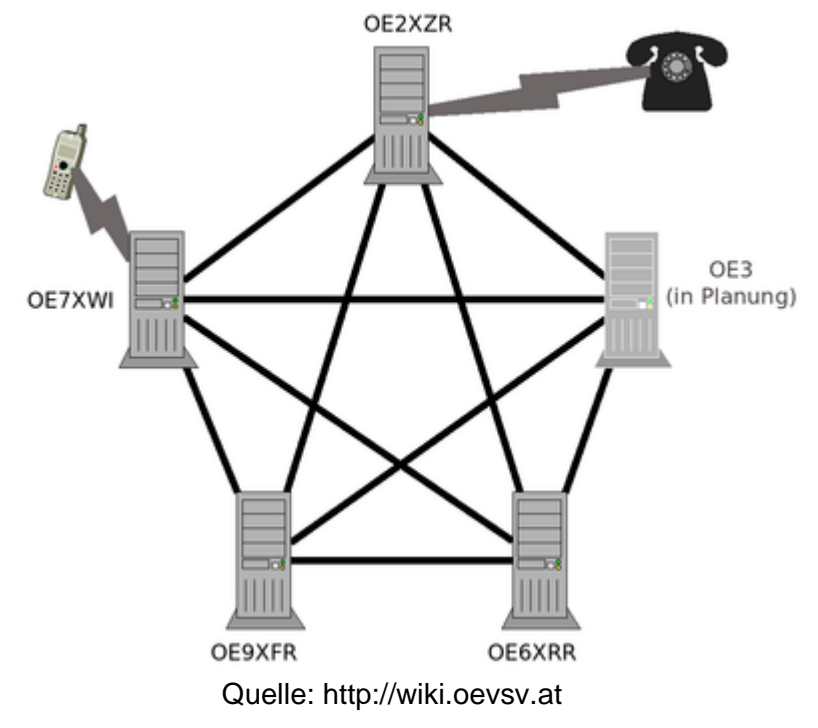

### Rufnummern

- Eindeutige Zuordnung von Rufzeichen und Rufnummer nach Tastenbelegung auf Telefon.
- Beispiel

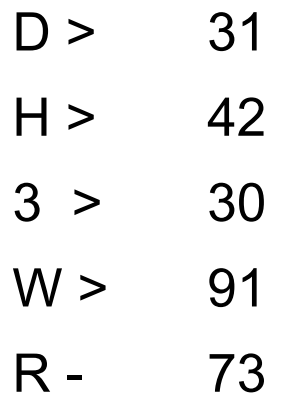

• Rufnummer: 31 42 30 91 73

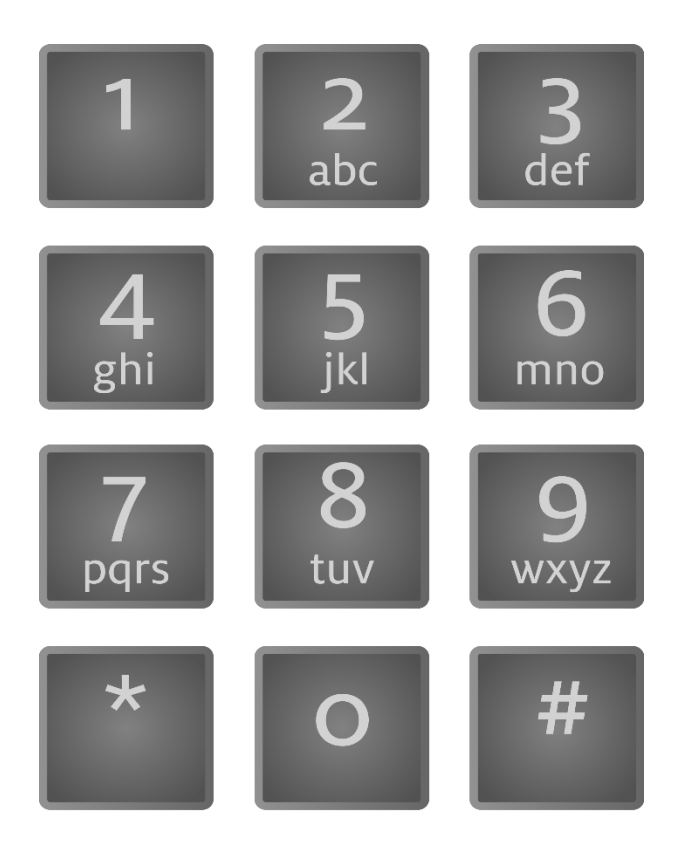

Quelle: Wikipedia

#### Aktueller Stand

- Noch keine Verbindung zwischen OE und DL
- Serververbund in DL umfasst min. 6 Server
- Benutzerdatenbank-Sync ist noch nicht aktiv
- Einwahlknoten im Raum Köln Aachen ist db0wa.ampr.org
- Verwendete Software: Asterisk unter Linux

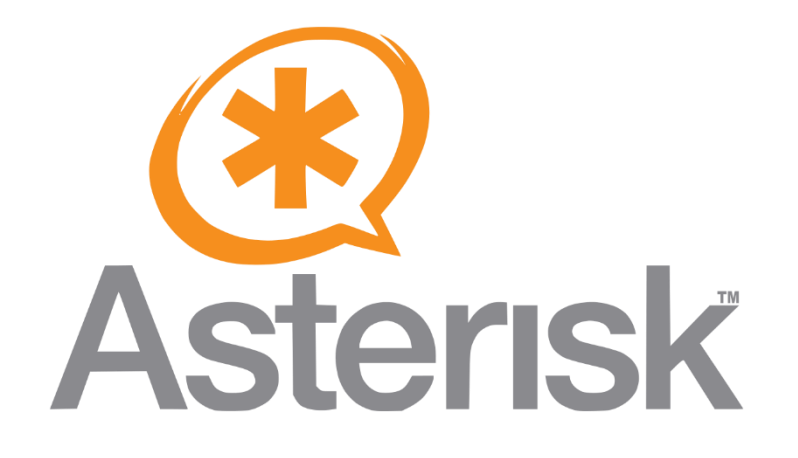

### Endgeräte: IP-Telefone

- Vielzahl an Geräten gebraucht oder neu verfügbar
- Beliebt: Geräte von snom (z.B. snom 320 oder snom 370)
- Preise bei Ebay ca. 40 €, je nach Auktion
- Verschlüsselung muss im Gerät ausgeschaltet werden (über Webinterface)
- Snom-Geräte haben 2 Port Switch eingebaut und sind POE fähig.

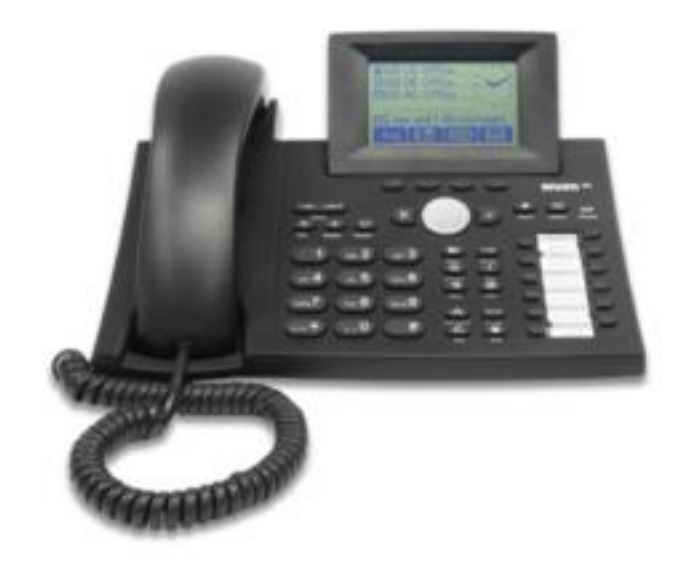

Quelle: http://wiki.snom.com

#### Endgeräte: FritzBox

- Hauseigene VoIP Telefone ebenfalls benutzbar
- Hamnet-Rufnummer kann in FritzBox eingerichtet werden.
- Wenn kein Hamnet über Funk vorhanden, muss ein VPN-Router z.B. RB750 eingesetzt werden. Damit kann auch Hamnet im ganzen LAN zentral bereitgestellt werden.

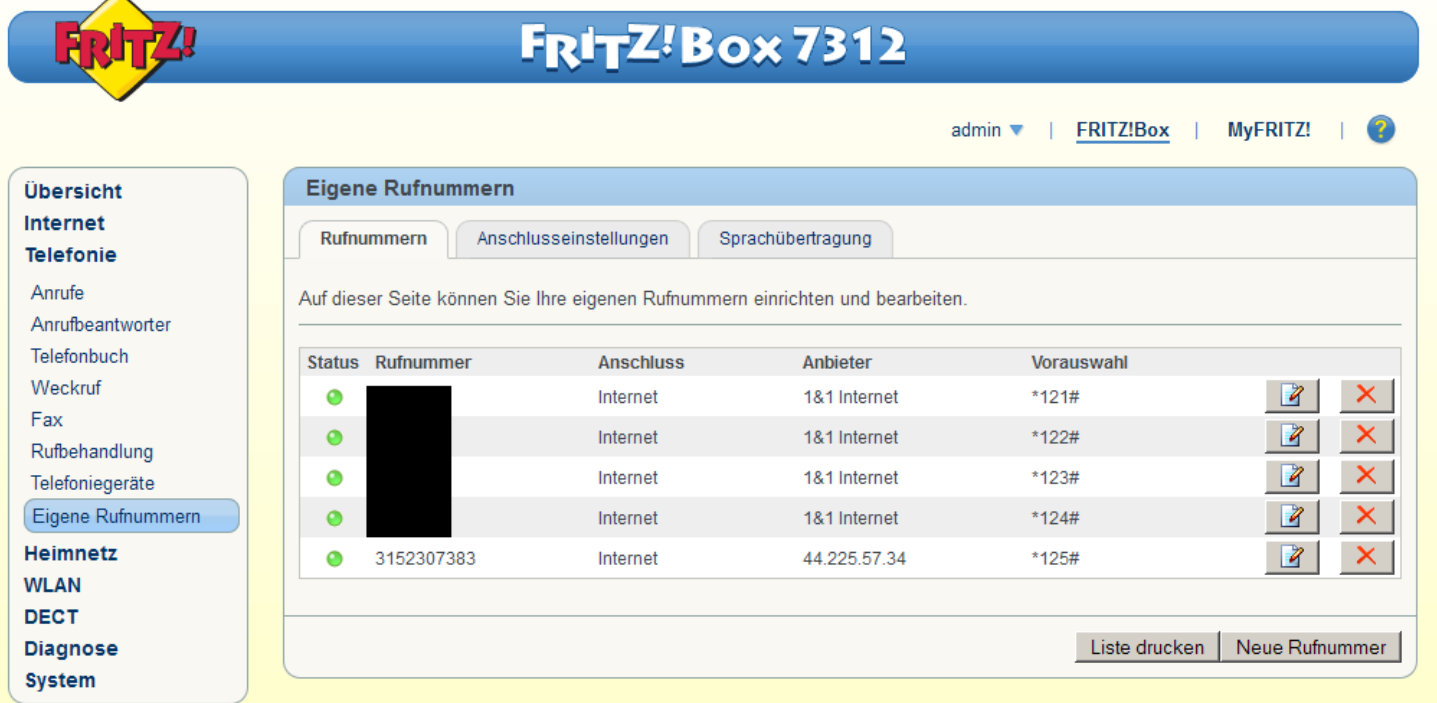

# Vielen Dank für Euer Interesse